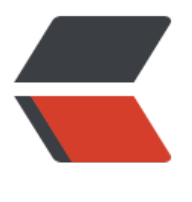

链滴

# larave[l 使用](https://ld246.com)队列

作者: spkinger

- 原文链接:https://ld246.com/article/1493309135738
- 来源网站: [链滴](https://ld246.com/member/spkinger)
- 许可协议:[署名-相同方式共享 4.0 国际 \(CC BY-SA 4.0\)](https://ld246.com/article/1493309135738)

## 1.使用supervisor保持队列运行

#### 安装supervisor

2.增加监控任务

## [因supervisor配](http://blog.soulwan.com/articles/2017/04/27/1493308765391.html)置中

[include] files = /usr/local/etc/supervisor/conf.d/\*.conf

# 保存到 /usr/local/etc/supervisor/conf.d/laravel-worker.conf

[program:laravel-worker] process\_name=%(program\_name)s\_%(process\_num)02d command=php /home/forge/app.com/artisan queue:work redis --time=8 --sleep=3 --tries=

autostart=true autorestart=true user=forge numprocs=8 redirect\_stderr=true stdout\_logfile=/home/forge/app.com/worker.log

# 例子2

[program:laravel-worker] command=php /Users/spkinger/Desktop/gj/app/gj\_app/artisan queue:work redis --queue=v ucher-worker --sleep=3 --tries=2 --timeout=8 autostart=true autorestart=true user=spkinger numprocs=1 redirect\_stderr=true stdout\_logfile=/Users/spkinger/laravel/worker.log

3.启动

启动supervisor

supervisord -c /usr/local/etc/supervisord.conf

加载任务

sudo supervisorctl reread

sudo supervisorctl update

sudo supervisorctl start laravel-worker:\*

4.修改

修改配置,重启生效

sudo supervisorctl update

#### **修改仕务代码,重启生效**

sudo supervisorctl restart laravel-worker:\*

# 5.当supervisorctl报错

error: <class 'socket.error'>, [Errno 101] Network is unreachable: file: /usr/lib64/python2.7/ ocket.py line: 571

#### 使用如下方式运行

supervisorctl -c /usr/local/etc/supervisord.conf reread supervisorctl -c /usr/local/etc/supervisord.conf update supervisorctl -c /usr/local/etc/supervisord.conf start laravel-worker:\*